# IBM Integration Designer

**Version 7.5.1**

# **Quick Start Guide**

*Get started installing and configuring IBM Integration Designer.*

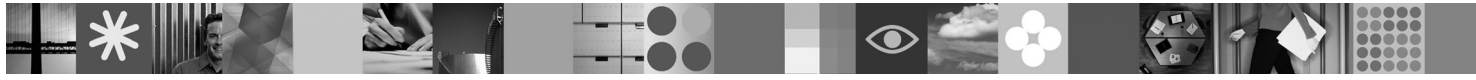

**National language version:** To obtain the Quick Start Guide in other languages, refer to the PDF guides on the Quick Start DVD.

## **Product overview**

IBM® Integration Designer is a user-friendly authoring environment that you use for end-to-end integration in your service-oriented architecture (SOA). Based on Eclipse, Integration Designer is a tool for building SOA-based business process management (BPM) and integration solutions across IBM Business Process Manager, WebSphere® Enterprise Service Bus, and WebSphere Adapters. Integration Designer simplifies integration with rich features that accelerate the adoption of SOA by rendering existing IT assets as service components, encouraging reuse and efficiency.

#### **1 Step 1: Access your software and documentation**

If you download your product from Passport Advantage®, follow the directions in the download document: <http://www.ibm.com/support/docview.wss?uid=swg24030613>

This product offering includes the following components:

- v Quick Start DVD
- IBM Integration Designer V7.5.1
- IBM Forms Viewer V4.0 (optional)
- IBM Forms Server V4.0 (optional)
- CICS<sup>®</sup> Transaction Gateway V8.0 (optional)

This product is configured to access help topics, including installation instructions, from IBM documentation sites. You can access help content from the product **Help** menu, and you can find IBM Integration Designer documentation in the IBM Business Process Management information center [http://publib.boulder.ibm.com/infocenter/dmndhelp/v7r5m1/](http://publib.boulder.ibm.com/infocenter/dmndhelp/v7r5m1/index.jsp) [index.jsp](http://publib.boulder.ibm.com/infocenter/dmndhelp/v7r5m1/index.jsp)

## **2 Step 2: Evaluate your hardware and system configuration**

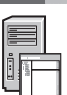

For information about system requirements, see the following information: [http://www.ibm.com/software/integration/](http://www.ibm.com/software/integration/integration-designer/sysreqs/) [integration-designer/sysreqs/.](http://www.ibm.com/software/integration/integration-designer/sysreqs/)

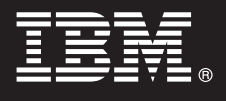

## **3 Step 3: Install IBM Integration Designer**

- To install IBM Integration Designer, complete the following steps:
	- 1. Insert the IBM Integration Designer master DVD into your DVD drive, or extract the files from the downloadable image for your operating system.
	- 2. If auto-run is not enabled on your computer, or if the product files were extracted from a downloadable image, start the IBM Integration Designer installation program:
		- On Microsoft Windows, run launchpad, exe from the root directory
		- On Linux, run 1 aunchpad.sh from the root directory
	- 3. On the launchpad, select the environment that you want to install, and click **Install Selected**.
	- 4. Follow the instructions in the installation wizard.

#### **Important:**

- a. If IBM Installation Manager is not detected on your workstation, then it is installed before the IBM Integration Designer installation process begins.
- b. If you exit Installation Manager before completing the IBM Integration Designer installation, you must restart Installation Manager from the launchpad. If you start Installation Manager directly, it is not pre-configured with the necessary installation repositories information.
- c. Detailed information about Installation Manager and the IBM Integration Designer installation options (including the installation of optional software) is available in the *Installation Guide* accessible from the launchpad.

After you have installed IBM Integration Designer, you can access the user help from the **Help** menu or button.

#### **More information**

**?** For additional technical resources, see the following links:

- v Integration Designer information at:<http://www.ibm.com/software/integration/designer/>
- v Support information at: [http://www.ibm.com/support/entry/portal/Overview/Software/WebSphere/](http://www.ibm.com/support/entry/portal/Overview/Software/WebSphere/IBM_Integration_Designer) [IBM\\_Integration\\_Designer](http://www.ibm.com/support/entry/portal/Overview/Software/WebSphere/IBM_Integration_Designer)
- v Business process management page on developerWorks® at: [http://www.ibm.com/developerworks/websphere/zones/](http://www.ibm.com/developerworks/websphere/zones/bpm/) [bpm/](http://www.ibm.com/developerworks/websphere/zones/bpm/)
- v Online information center at: [http://publib.boulder.ibm.com/infocenter/dmndhelp/v7r5m1/index.jsp.](http://publib.boulder.ibm.com/infocenter/dmndhelp/v7r5m1/index.jsp)

IBM Integration Designer Version 7.5.1 Licensed Materials - Property of IBM. @ Copyright IBM Corp. 2000, 2011. All rights reserved. U.S. Government Users Restricted Rights - Use, duplication, or disclosure restricted by GS Schedule Contract with IBM Corp.

IBM, the IBM logo, ibm.com®, CICS, developerWorks, Passport Advantage, and WebSphere are trademarks or registered trademarks of International Business Machines in the U.S., other countries, or both. A current list of IBM trademarks is available on the Web at "Copyright and trademark information" at http://www.ibm.com/legal/copytrade.shtml.

Linux is a registered trademark of Linus Torvalds in the United States, other countries, or both. Microsoft Windows is a registered trademark of Microsoft Corporation in the U.S., other countries, or both. Other company, p service names may be trademarks or service marks of others.

Part Number: CF38VML

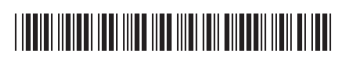